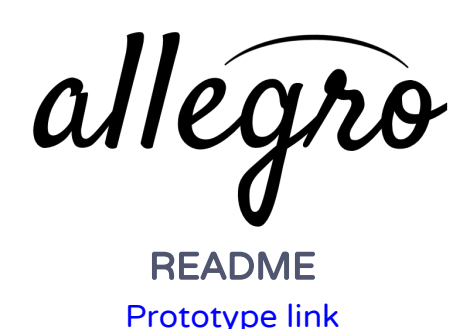

How to Use:

- 1. View gesture instructions
	- a. From the home screen, click "INSTRUCTIONS"
	- b. Check out the gesture instructions. When you feel like you know them, click "DONE"
- 2. Make a composition
	- a. From the home screen, click "NEW COMPOSITION"
	- b. Set a key signature
		- i. Click the small "#/b" button at the bottom of the screen
		- ii. Click on the "#" button repeatedly to add sharps
		- iii. Click "DONE"
	- c. Set a time signature
		- i. Click the small "4/4" button at the bottom of the screen
		- ii. Swipe up on the right ticker to set the key signature to "¾."
		- iii. Click "DONE"
	- d. Compose a piece
		- i. Tap (where the blue suggested boxes appear) to add notes. You'll need to add four notes total
	- e. Add a chord annotation
		- i. Once done adding the four notes, swipe up from the bottom of the screen to open the chord dialogue
		- ii. Click "D," then "7," then "flat," then "9." (The blue boxes will prompt you if you're confused).
		- iii. Click "DONE"
- 3. Check out the arrange screen
	- a. Click the yellow "ARRANGE" button at the top of the screen
	- b. Click on the green curve to get back to your composition
	- c. Click "NEW" in the arrange screen to create a new piece
- 4. Transcribe your music
- a. From the new composition screen, click the "TRANSCRIBE" button at the bottom of the screen
- b. Click "DONE" to return to the home screen.

## Wizard of Oz and Hard Coded Features:

- really ▧ You can't create a new composition; there are pre-set touch "hot spots"
- ▧ Time signature and key signature are pre-selected
- ▧ We couldn't animate "continuous" actions such as interacting with sliders and tickers

## Limitations:

- ▧ Limited support for different gestures (Marvel only supports basic iOS gestures, such as taps and swipes)
- ▧ We couldn't implement certain iOS UI features, such as tickers and sliders